## **Créer une liste de diffusion sur SOGO**

- 1. Se connecter à SOGO
- 2. Aller dans le carnet d'adresse (en haut à droite)  $\Box$
- 3. Créer un carnet d'adresse et nommer-le.

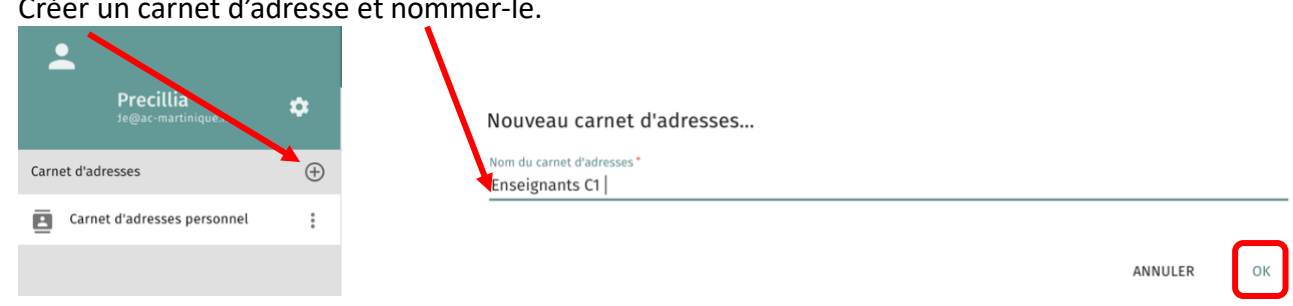

A

 $\underline{\phi}$ 

- 4. Ajouter toutes les adresses mails concernées par la liste diffusion dans ce carnet. 3 possibilités :
	- A. Rechercher les adresses dans « l'Annuaire Contacts » s'il s'agit d'adresses académiques :

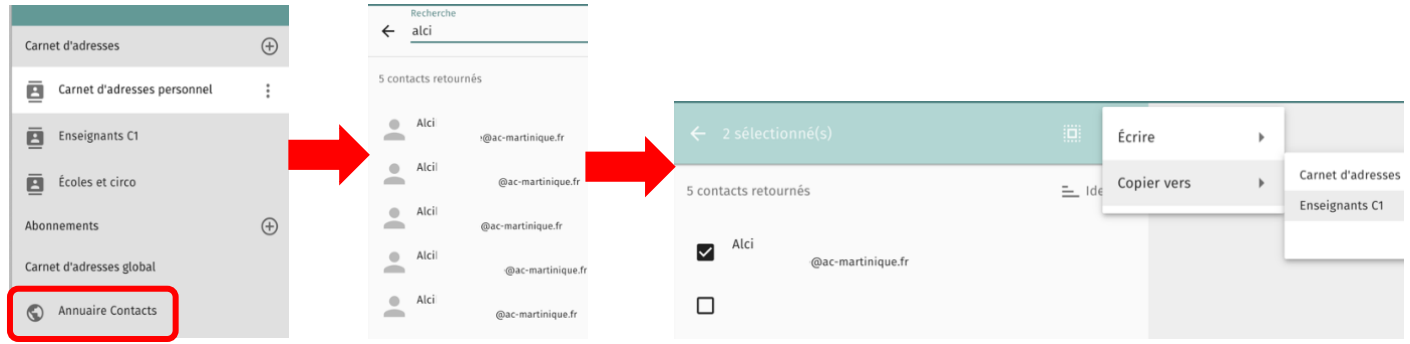

B. Vous avez déjà reçu des mails de ces personnes : Ouvrir le mail, cliquer l'adresse désirée puis l'ajouter au carnet souhaité.

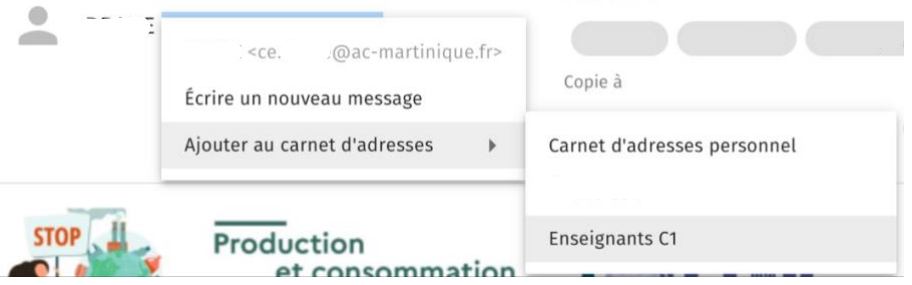

C. Ajouter manuellement en écrivant les adresses : Cliquer sur le carnet d'adresse qui a été créé.

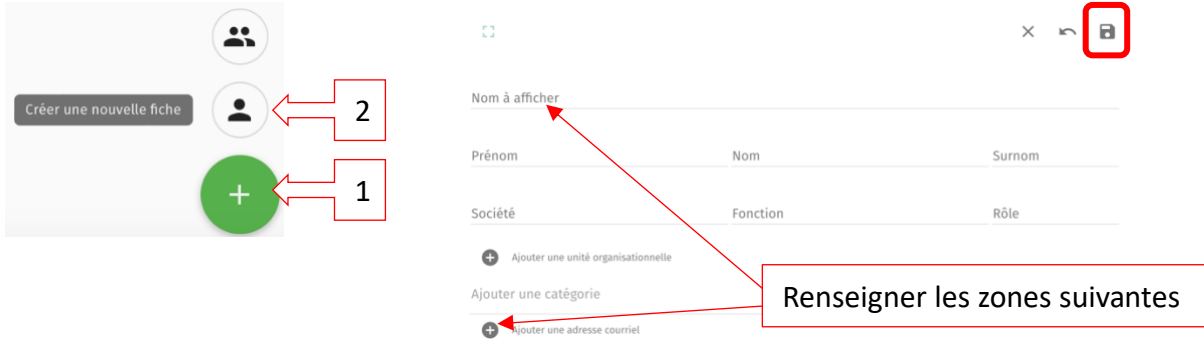

Précillia ALCIBIADE ERUN de la Circonscription du MARIGOT

5. Maintenant dans le carnet, il y a toutes les adresses désirées pour la liste de diffusion.

Sélectionner les adresses à mettre dans la liste de diffusion en cliquant sur les

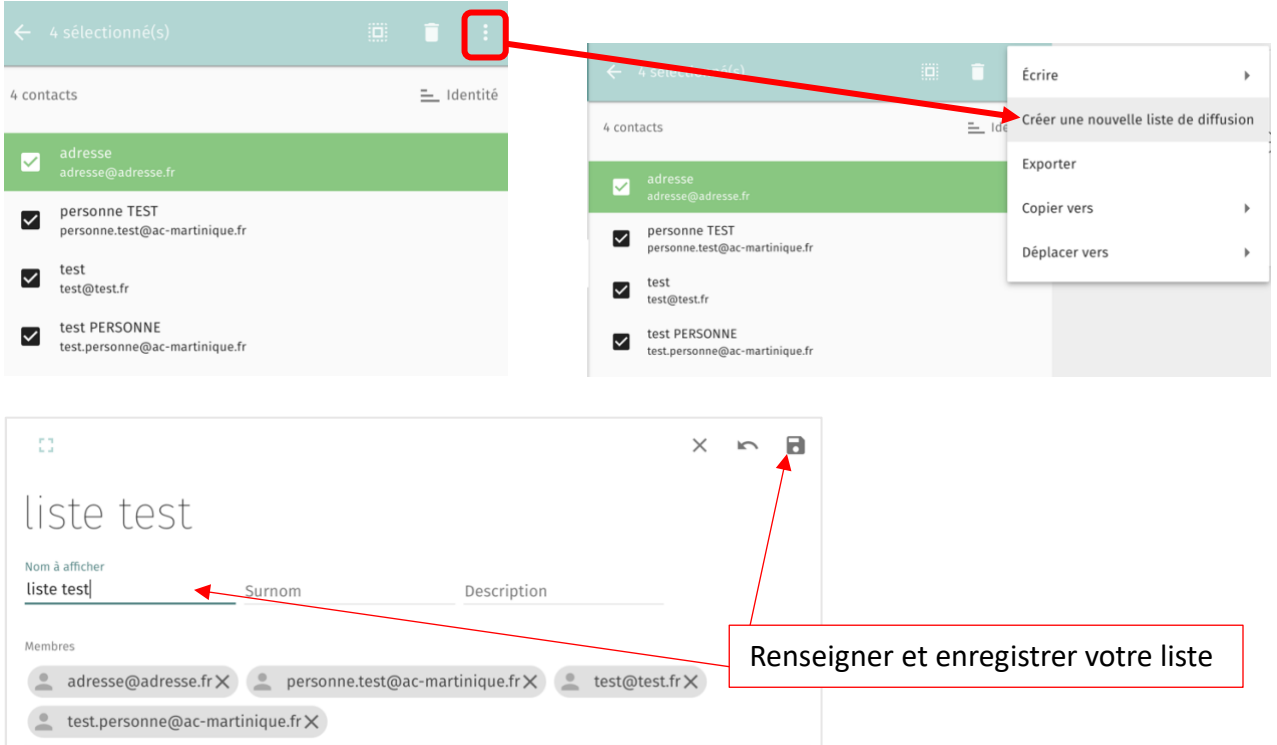

Voilà la liste de diffusion apparait dans le carnet d'adresse.

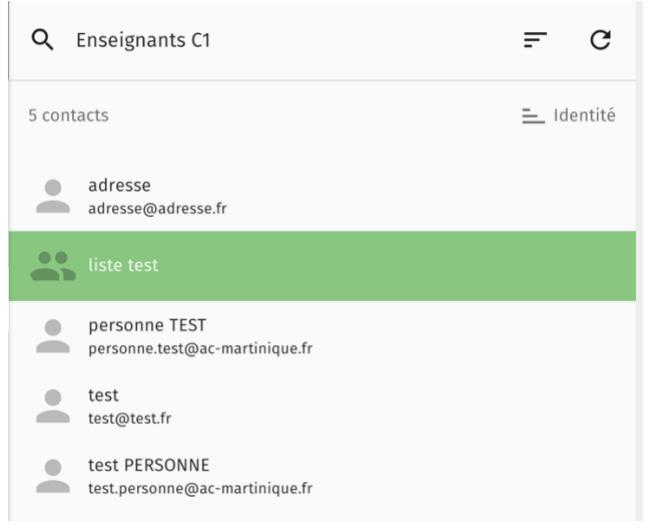

6. Il est possible maintenant d'envoyer un mail à cette liste de diffusion.

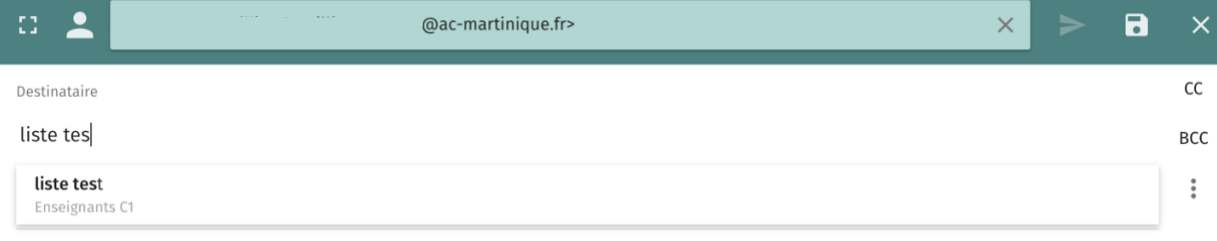

 $\mathbf{r}$